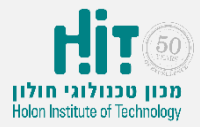

## איך יוצרים חשבון משתמש ב-Everywhere Poll?

- <https://www.polleverywhere.com/> נכנסים לאתר:
	- לוחצים על כפתור up Sign בחלקו העליון של המסך:

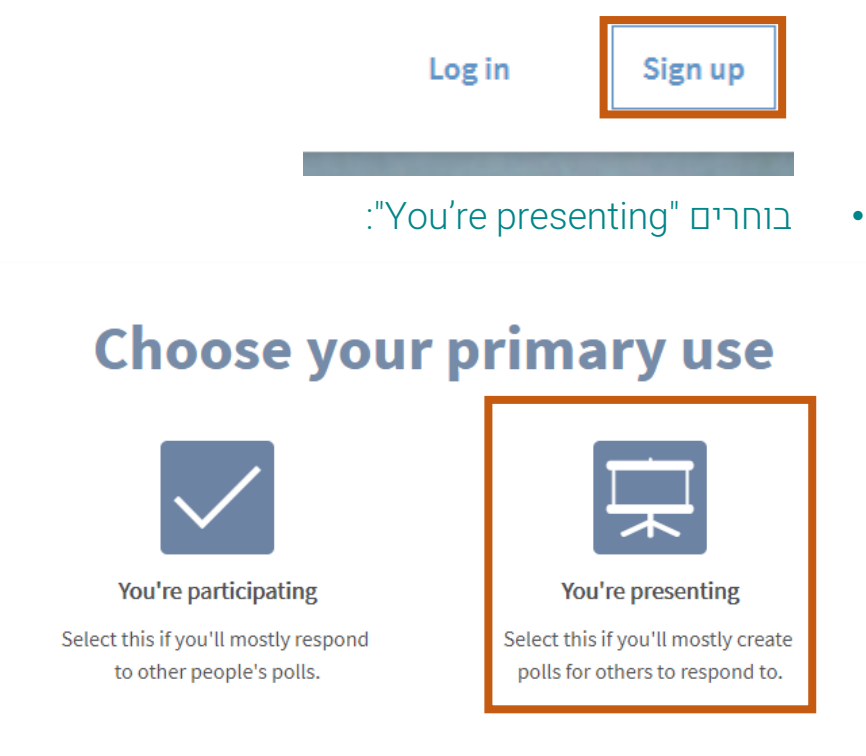

Whichever you choose, you'll still be able to access all of Poll Everywhere.

• ממלאים פרטים ולוחצים על כפתור "account Everywhere Poll my Create":

## **Create your account**

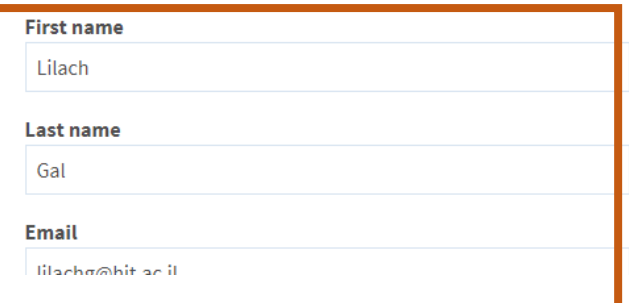

גולומב 52, ת.ד 305, חולון 58102 טלפון 5026757-03, פקס' 5026650-03 52 Golomb St., Holon 58102 Israel www.hit.ac.il Tel. 972-3-502-6757, Fax. 972-3-502-6650

המרכז לקידום ההוראה Center for the Advancement of Teaching

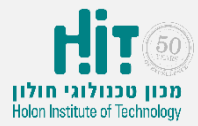

## **?Poll Everywhere-**איך יוצרים חשבון משתמש ב-

בוחרים "Teaching college and graduate classes" ולוחצים על כפתור :"Complete account setup"

## **Create your account**

Select how you plan to use Poll Everywhere:

- O Teaching K12 school students
- An event or conference that I help manage
- Corporate learning / continuing professional education

ries of presentation

- <sup>3</sup> Teaching college and graduate classes
- Single presentation/speech I'm giving O
- $\bigcirc$ Other...
	- $\odot$  Yes  $\odot$  No Interested in a free 8-email course on maximizing impact before, during, and after your ILTs? Sign up and we'll send the first lesson today.

**Complete account setup**